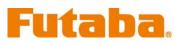

# Futaba Model Data Converter

## Model Data Converter

The Futaba Model Data Converter is designed to allow modelers to quickly and efficiently share data between various Futaba transmitters that utilize either an SD or CF memory card. For example, it is now possible to copy the model data from a T14MZ transmitter and utilize this data on Futaba's T12FG system without having to manually reprogram the 12FG to do so.

Prior to using the Model Data Converter software, please ensure that your transmitter is utilizing the latest update for the respective transmitter. Also, be sure to select the desired conversion data in transmitter after it has been updated.

The Futaba Model Data Converter supports the model data of a transmitter that has been updated to the following versions.

| Tx type    | Editor Version      | Encoder Version    |
|------------|---------------------|--------------------|
| T14MZ/FX40 | Ver.1.3.2 and later | Ver.1.41 and later |
| T12Z       | Ver.1.3.2 and later | Ver.1.39 and later |
| T12FG/FX30 | Ver.1.6 a           | and later          |

## Important: Always check the operation of the model prior to flight.

## 1. Preparation

1-1. Please make sure that the card reader is attached to the PC prior to inserting the memory card.

1-2. After ensuring that the memory card of the original transmitter contains the model to be converted, place the memory card in the card reader which is attached to your PC.

(Note) When the source code of the conversion and the transmitter model support the same memory card type (i.e., SD or CF), you may utilize the same memory card to save the data.

1-3. Please run the Model Data Converter. To do so, click the Model Data Converter executable.

## 2. Select the Source of the Data

2-1. Please select the transmitter type from which the data will be transferred. To do so, click on the 'Transmitter' drop-down menu located in the 'Convert from' block.

| 😤 Futaba Model Data Converter                                                      |                                                                                    |  |
|------------------------------------------------------------------------------------|------------------------------------------------------------------------------------|--|
| Convert from<br>T14MZ   I*  Tansmitter Model Name Model Type Date T122 T12FG FX-30 | Convert to<br>Transmitter Location<br>T14MZ C:¥<br>Model game<br>Detail<br>Convert |  |

2-2. Next, click the "..." button of the "Convert from" block.

| 😽 Futaba Model Da                    | ta Converte                    | ,               |            |      |                                                            |                 |            |            |      |  |
|--------------------------------------|--------------------------------|-----------------|------------|------|------------------------------------------------------------|-----------------|------------|------------|------|--|
| Convert from<br>Transmitter<br>T14MZ | Location<br>C:¥<br>Transmitter | r<br>Model Name | Model Type | Date | Convert to<br>Transmitter<br>T14MZ<br>Model name<br>Detail | Location<br>C:¥ | Model Name | Model Type | Date |  |
|                                      |                                |                 |            |      |                                                            |                 |            |            |      |  |
|                                      |                                |                 |            |      |                                                            |                 |            |            |      |  |

2-3. The "Browse for Folder" dialog, as shown below, will appear. Please select the directory and/or folder in which the model data is saved and click the "OK" button.

| <u>? ×</u> |
|------------|
|            |
| ^          |
|            |
|            |
| _          |
| ~          |
| el         |
|            |

### Please Note:

T14MZ/FX40/T12Z … it is necessary to select the "MODEL" folder of the CF card drive. T12FG/FX30 … simply select the SD card drive.

2-4. The list of the saved model data from this card will be displayed in the Transmitter, Model Name, Model Type and Date columns in the "Convert from" block. Select the desired conversion data from this list.

| ê | Futaba Mode                                         | el Dat | a Converter                                                       | ,                                            |                                                             |                                                                                          |  |                                       |                                |            |            |      | X |
|---|-----------------------------------------------------|--------|-------------------------------------------------------------------|----------------------------------------------|-------------------------------------------------------------|------------------------------------------------------------------------------------------|--|---------------------------------------|--------------------------------|------------|------------|------|---|
|   | Futaba Mode<br>Convert from<br>Transmitter<br>T14MZ |        | Location<br>E:¥MODEL<br>Transmitter<br>T14M2/FX-40<br>T14M2/FX-40 | Model Name<br>model-H<br>model-A<br>model-MG | Model Type<br>HELICOPTER<br>AIRPLANE<br>GLIDER<br>MOTOR GLI | Date<br>08/10/30 10:23:56<br>06/10/30 10:23:32<br>08/10/30 10:24:30<br>08/10/30 10:25:02 |  | · · · · · · · · · · · · · · · · · · · | Location<br>C:¥<br>Transmitter | Model Name | Model Type | Date |   |
|   |                                                     |        |                                                                   |                                              |                                                             |                                                                                          |  |                                       |                                |            |            |      |   |

(Note) If the "Model name" text box in the "Convert to" block is blank, the selected model data name is input into this "Model name" text box automatically.

(Note) If a name is already input into the text box, it will be changed to reflect the model data name which has been selected in the "Convert from" block.

## 3. Select the Intended Location for the Converted Data

3-1. Using the drop-down menu selection located in the "Convert to" block, select the transmitter to

| 👺 Futaba Model Data Converter                                                 |                                                                                                    |
|-------------------------------------------------------------------------------|----------------------------------------------------------------------------------------------------|
| Convert from<br>Transmitter         Location           T14MZ         E:#MODEL | Convert to<br>T14MZ C:#<br>T14MZ C:#<br>T14MZ Date<br>T22<br>T22<br>T22<br>T22<br>T22<br>T22<br>Detail |

which the data will be transferred.

3-2. Click the "..." button of the "Convert to" block and select the respective folder or directory designation. Once you are satisfied with the selection, click the "OK" button.

| 📽 Futaba Model Da                    | ta Converter                                                                     |                                              |                                                             |                                                                                          |                                                                               |                 |            |            |      |  |
|--------------------------------------|----------------------------------------------------------------------------------|----------------------------------------------|-------------------------------------------------------------|------------------------------------------------------------------------------------------|-------------------------------------------------------------------------------|-----------------|------------|------------|------|--|
| Convert from<br>Transmitter<br>T14MZ | Location<br>E:¥MODEL<br>Transmitter<br>T14MZ/FX-40<br>T14MZ/FX-40<br>T14MZ/FX-40 | Model Name<br>model-H<br>model-A<br>model-MG | Model Type<br>HELICOPTER<br>AIRPLANE<br>GLIDER<br>MOTOR GLI | Date<br>08/10/30 10:23:56<br>08/10/30 10:23:32<br>08/10/30 10:24:30<br>08/10/30 10:25:02 | Convert to<br>Transmitter<br>T12FG<br>Model name<br>model-A<br><u>D</u> etail | Location<br>C:¥ | Model Name | Model Type | Date |  |
|                                      |                                                                                  |                                              |                                                             |                                                                                          |                                                                               |                 |            |            |      |  |

3-3. Click on the "Model name" dialog box. Using the PC's keyboard, enter a new name for the model. Please note: this will be the name displayed in the "Model name" columns of the "Convert to" block when the data is converted.

| vert <u>f</u> rom |             |            |            |                   | Convert <u>t</u> o |             |            |            |      |
|-------------------|-------------|------------|------------|-------------------|--------------------|-------------|------------|------------|------|
| nsmitter          | Location    |            |            |                   | Transmitter        | Location    |            |            |      |
| 4MZ 💌             | E:¥MODEL    |            |            | <b>•</b>          | T12FG 💌            | F:¥         |            |            | •    |
|                   | Transmitter | Model Name | Model Type | Date              | Model <u>n</u> ame | Transmitter | Model Name | Model Type | Date |
|                   | T14MZ/FX-40 | model-H    | HELICOPTER | 08/10/30 10:23:56 | Air-FG             |             |            |            |      |
|                   | T14MZ/FX-40 |            | AIRPLANE   | 08/10/30 10:23:32 |                    |             |            |            |      |
|                   | T14MZ/FX-40 |            | GLIDER     | 08/10/30 10:24:30 |                    |             |            |            |      |
|                   | T14MZ/FX-40 | model-G    | MOTOR GLI  | 08/10/30 10:25:02 | Detail             |             |            |            |      |
|                   |             |            |            |                   |                    |             |            |            |      |
|                   |             |            |            |                   | Convert            |             |            |            |      |
|                   |             |            |            |                   | gomerc             |             |            |            |      |
|                   |             |            |            |                   |                    |             |            |            |      |
|                   |             |            |            |                   |                    |             |            |            |      |
|                   |             |            |            |                   |                    |             |            |            |      |
|                   |             |            |            |                   |                    |             |            |            |      |
|                   |             |            |            |                   |                    |             |            |            |      |
|                   |             |            |            |                   |                    |             |            |            |      |
|                   |             |            |            |                   |                    |             |            |            |      |

## 4. Detailed setting

It is possible to change the "condition name", "dual rate name", and "hardware assignment" during the data conversion.

If you do not desire to make these changes, it is not necessary to follow the steps in this section.

4-1. Please click the "Detail" button in the "Convert to" block.

| i<br>⊒g | Futaba Mod                                                  | el Dat | a Converter                                        |                                              |                                                             |                                                                                              |                                                                                 |                                |            |            |      | × |
|---------|-------------------------------------------------------------|--------|----------------------------------------------------|----------------------------------------------|-------------------------------------------------------------|----------------------------------------------------------------------------------------------|---------------------------------------------------------------------------------|--------------------------------|------------|------------|------|---|
|         | Futaba Mode<br>Convert from<br>Trans <u>mitter</u><br>T14MZ | ∎l Dat | Location<br>E:¥MODEL<br>Transmitter<br>T14MZ/FX-40 | Model Name<br>model-H<br>model-A<br>model-MG | Model Type<br>HELICOPTER<br>AIRPLANE<br>GLIDER<br>MOTOR GLI | Date     08/10/30 10:23:56     08/10/30 10:23:32     08/10/30 10:24:30     08/10/30 10:25:02 | Convert to<br>Transmitter<br>T12FG<br>Model name<br>Air-FG<br>Detail<br>Convert | Location<br>F:¥<br>Transmitter | Model Name | Model Type | Date |   |
|         |                                                             |        |                                                    |                                              |                                                             |                                                                                              |                                                                                 |                                |            |            |      |   |

4-2. If the transmitter is a T12Z/T12FG/FX30, click the "OK" button after you have read the information in the dialog box which appears.

| Futaba N | Nodel Data Converter 🛛 🔀                                                                                                    |
|----------|----------------------------------------------------------------------------------------------------|
| (į)      | With T12Z, T12FG and FX-30,<br>when the Condition Name and the Dual Rate Name exceed 8 letters,<br>letter as for after the 9th letter it is not indicated. |
|          | When the Condition Name and the Dual Rate Name exceed 8 letters,<br>please make within 8 letters.                                                          |
|          |                                                                                                    |

4-3. Clicking the "OK" button in 4-2, will bring forth the dialog box below. The "Detail" dialogue is displayed. If you are satisfied with the detailed settings, please click the "OK" button. To make refinements to this information, please refer to the information below contained in the Condition Name, Dual rate Name and Substitute Hardware function sections.

| <u>C</u> ondition name — |                      | Dual rat | e name    | Hardware Convert | Con | vert | Convert | Convert | Convert | Conv    | orl |
|--------------------------|----------------------|----------|-----------|------------------|-----|------|---------|---------|---------|---------|-----|
| Default condition        | Condition 1          | Conditio | N/70      | from             |     | :0   | from    | to      | from    | to      |     |
| Condition 2              | Condition 2          | Default  | condition | • J1             | J1  | -    | SW-A    | SW-A 💌  | RS      | RS      | 1   |
| Condition 3              | Condition 3          | D/R 1    | D/R 1     |                  | J2  | •    | SW-B    | SW-B 💌  | LS      | LS      | 1   |
| Condition 4              | Condition 4          | D/R 2    | D/R.2     |                  | 33  | •    | SW-C    | SW-C 💌  | RST     | NULL    |     |
| Condition 5              | Condition 5          |          | D/R 3     | 34               | 34  | -    | SW-D    | SW-D 💌  | LST     | NULL    |     |
| Condition 6              | Condition 6          | D/R 4    | D/R.4     | T1               | T1  | •    | SW-E    | SW-E 💌  | CD      | NULL    | 1   |
| Condition 7              | Condition 7          | D/R.5    | D/R 5     | T2               | T2  | •    | SW-F    | SW-F 💌  | CD-SW   | NULL    | -   |
| Condition 8              | Condition 8          | D/R 6    | D/R 6     | ТЗ               | T3  | •    | SW-G    | SW-G 💌  |         | <b></b> | 2   |
|                          | Reset Set to default |          | Reset     | T4               | T4  | •    | SW-H    | SW-H 💌  |         |         | 1   |
|                          |                      |          |           | T5               | T5  | •    | RD      | RD 💌    |         | -       | ł   |
|                          |                      |          |           | T6               | T6  | •    | LD      | LD 💌    |         |         | 3   |
|                          |                      |          |           |                  |     |      |         |         |         |         |     |

#### [Condition Name]

\* Please input the new condition name into the text box of the respective editing condition.

\* If you click the "Reset" button of the "Condition name" block, and select "Yes" in the confirmation dialog, the condition names are initialized using the name of the conditions from the original data.
\* If you click the "Set to default" button of the "Condition name" block, and select "Yes" in the confirmation dialog, the condition names are initialized in an abbreviated form with only eight (8)

confirmation dialog, the condition names are initialized in an abbreviated form with only eight ( characters. For example, "CONDIT1" rather than "Condition 1".

## [Dual rate name]

\* Every condition allows the editing of the dual rate names. To select the condition to edit, use the drop-down menu in the "Condition" list of the "Dual rate name" block.

\* When you select the "Reset" button of the "Dual rate name" block, the dual rate names are reset utilizing the name designations from the original data.

\* When you select either the T12FG or FX30 as the intended destination location, you cannot edit the dual rate names.

#### [Substitute hardware function]

\* The Futaba Model Data Converter can substitute hardware if the intended transmitter is not equipped with the same items. For example, if the source code transmitter utilized an "RST" designation, the converted data may be replaced by "RS" if the destination transmitter does not utilize the "RST" designation but uses "RS" instead.

\* If the intended transmitter does not utilize the same hardware, the initial value of the hardware is set to NULL.

- \* The substitution of switch hardware and the linear hardware is not possible.
  - Switch hardware ···SW-A,SW-B,SW-C,SW-D,SW-E,SW-F,SW-G,SW-H,SS1(SI),SS2(SJ),CD-SW
  - Linear hardware …LD,RD,LS,RS,LST,RST,CD,L1,L2,L3,J1,J2,J3,J4,T1,T1,T3,T4.T5,T6,T7,T8

## 5. Data conversion

5-1. Click the "Convert" button.

| 200 F | utaba Mod                                                   | el Dat | a Converter                                                          |                                              |                                                             |    |                                                                        |                 |            |            |      |  |
|-------|-------------------------------------------------------------|--------|----------------------------------------------------------------------|----------------------------------------------|-------------------------------------------------------------|----|------------------------------------------------------------------------|-----------------|------------|------------|------|--|
|       | iutaba Mod<br>onvert from —<br>rans <u>m</u> itter<br>F14MZ |        | a Converter<br>E:WAODEL<br>Transmitter<br>T14MZ/FX-40<br>T14MZ/FX-40 | Model Name<br>model-H<br>model-A<br>model-MG | Model Type<br>HELICOPTER<br>AIRPLANE<br>GLIDER<br>MOTOR GLI | tu | Convert to<br>Transmitter<br>T12FG ▼<br>Model name<br>Air-FG<br>Detail | Location<br>F:¥ | Model Name | Model Type | Date |  |
|       |                                                             |        |                                                                      |                                              |                                                             |    |                                                                        |                 |            |            |      |  |

5-2. If successful a dialog box, as shown below, will appear. Please click the "OK" button.

| Futaba | Model Data Converter 🛛 🛛 🔀            |
|--------|---------------------------------------|
| (į)    | The conversion of data was completed. |
|        | OK.                                   |

5-3. Depending upon the source and destination transmitter models, a warning dialog *might* appear. Read the information in the dialog box prior to clicking the "OK" button. Additionally, we suggest that you check the operation of the model prior to flight.

| Futaba Model Data Converter |                                                                                                    |
|-----------------------------|----------------------------------------------------------------------------------------------------|
| ♪                           | A kind of the hardware and the numbers of the switch position are different by a transmitter.<br>Please check the operation before the flight. |
|                             | OK.                                                                                                    |

## 6. Precautions and warnings

### 6-1. General

- T14MZ and FX40 are displayed with "T14MZ/FX40" in the "Transmitter" column on the "Convert from" and "Convert to" blocks.

## 6-2. When converting data to the T12FG or FX30 from the T14MZ, FX40, or T12Z

- The Box/Hysterisys setting of the hardware is canceled.

- The nested logic switch is set to NULL.
- All logic switches except the "Condition Select" are set to NULL.
- The Linear/VTR/Spline curve is changed to a point curve.
- The combination setting is set to Single unless it is set in all Condition to Group.
- The setting of "Fuel Mixture" and "Multi Engine" are initialized.

### 6-3. When converting data to the T14MZ, FX40, or T12Z from either the T12FG or FX30

- When the model type selected is a glider, and the motor function is used, the model type is converted to a motor glider.

#### 6-4. When converting data to the FX30 from the FX40

- SS1/SS2 are converted to SI/SJ.

#### 6-5. When converting data to the FX40 from the FX30

- SI/SJ are converted to SS1/SS2.

## 7. Error Message

| Futaba Model Data Converter                                                                                                    |                                                                                       |  |
|----------------------------------------------------------------------------------------------------|---------------------------------------------------------------------------------------|--|
| The T12Z data could not store to the location F:¥.<br>Please check the "Transmitter" type and the "Location" in the "Convert to" group. |                                                                                       |  |
| Subject                                                                                                    | Bad, or incorrect, media type                                                         |  |
| Massa                                                                                                    | The "Transmitter" type data could not store to the location "Drive or folder path".   |  |
| Message                                                                                                    | Please check the "Transmitter" type and the "Location" in the "Convert to" group.     |  |
|                                                                                                    | The SD card can only save model data of the T12FG/FX30 using a special format (FFS    |  |
|                                                                                                    | format). However, the Model data of the T14MZ/FX40/T12Z was going to be created       |  |
| Explanation                                                                                                    | to an SD card formatted with the FFS. Alternatively, this might indicate that the     |  |
|                                                                                                    | model data of a T12FG/FX30 was going to be created to a location that did not contain |  |
|                                                                                                    | an SD card formatted with the FFS.                                                    |  |
| What to do                                                                                                    | Please set "Transmitter" and "Location" of the "Convert to" block again.              |  |
|                                                                                                    | If the "Transmitter" is a T12FG/FX30, please set "Location" to the SD card which      |  |
|                                                                                                    | utilizes the FFS format. If the "Transmitter" is a T14MZ/FX40/T12Z, please set        |  |
|                                                                                                    | "Location" to any place other than the FFS formatted SD card.                         |  |

|             | Futaba Model Data Converter       Image: Convert from the the the the the the the the the the |  |
|-------------|-----------------------------------------------------------------------------------------------|--|
| Subject     | The user has not selected the source location for the data                                    |  |
| Message     | No items were selected in the "Convert from" group.                                           |  |
|             | Please select an item on the model list.                                                      |  |
| Explanation | The model name of conversion data is the same as an existing model name.                      |  |
| What to do  | Model data cannot be displayed on a list of "Convert from" block.                             |  |
|             | Please set "Location" of the "Convert from" block to the location where the source            |  |
|             | conversion data is saved.                                                                     |  |
|             | If the location is correct, the items are displayed on the respective list and it will be     |  |
|             | possible to select amongst these items.                                                       |  |

|             | Futaba Model Data Converter       Image: Converter         Image: Converter       Image: Converter         Image: Converter       Image: Converter         Image: Converter       Image: Converter         Image: Converter       Image: Converter         Image: Converter       Image: Converter         Image: Converter       Image: Converter         Image: Converter       Image: Converter         Image: Converter       Image: Converter         Image: Converter       Image: Converter         Image: Converter       Image: Converter         Image: Converter       Image: Converter |  |
|-------------|----------------------------------------------------------------------------------------------------|--|
| Subject     | Repetition of the model name                                                                                                    |  |
| Message     | There is "file path" file.                                                                                                    |  |
|             | Please change the Model Name.                                                                                                    |  |
| Explanation | There is already the model data of the same name. As such, you must rename the                                                                                                    |  |
|             | data accordingly.                                                                                                    |  |
|             | You cannot create the model data of the same name in T14MZ/FX40/T12Z.                                                                                                    |  |
| What to do  | Please input a unique name into the "Model name" text box of the "Convert to" block.                                                                                                    |  |
|             | You can confirm the name of other model data from the list of the "Convert to" block.                                                                                                    |  |

| Futaba Mo                                                                                                    | Futaba Model Data Converter                                                             |  |
|----------------------------------------------------------------------------------------------------|-----------------------------------------------------------------------------------------|--|
| The "Transmitter" type of the "Convert from" group is not correct.<br>Please check the "Transmitter" type and the items on the model list in the "Convert from" group. |                                                                                         |  |
| Subject                                                                                                    | Inaccurate transmitter selection for the source code data                               |  |
| Message                                                                                                    | The "Transmitter" type of the "Convert from" group is not correct.                      |  |
|                                                                                                    | Please check the "Transmitter" type and the items on the model list in the "Convert     |  |
|                                                                                                    | from" group.                                                                            |  |
| Explanation                                                                                                    | The transmitter type information of the source code information is different from the   |  |
|                                                                                                    | transmitter type chosen in "Transmitter" of the "Convert from "block.                   |  |
| What to do                                                                                                    | Please select the proper "Transmitter" in the "Convert from" block in the transmitter   |  |
|                                                                                                    | type drop-down menu.                                                                    |  |
|                                                                                                    | It is possible to confirm the transmitter type for the source code in the "Transmitter" |  |
|                                                                                                    | column of the data list of the "Convert from "block.                                    |  |

|             | Futaba Model Data Converter       Image: Converter         Could not open the E:¥MODEL¥14MZ.mdl file.       Please check the Location in the Convert from group.         OK       Image: Convert from group. |  |
|-------------|----------------------------------------------------------------------------------------------------|--|
| Subject     | The Futaba Model Data converter cannot open the selected file                                                                                                    |  |
| Message     | Could not open the "file path" file.                                                                                                    |  |
|             | Please check the Location in the "Convert from" group.                                                                                                    |  |
| Explanation | After the setting of origin of conversion data, it appears that a file was erased, or that                                                                                                    |  |
|             | the memory card was removed prematurely.                                                                                                    |  |
| What to do  | Please select the source code conversion data once again.                                                                                                    |  |

|             | Futaba Model Data Converter       Image: Could not open the H:\\YAK-54.mdl file.         Please check the Model Name and the Location in the Convert to group.         OK     |
|-------------|----------------------------------------------------------------------------------------------------|
| Subject     | The Futaba Model Data converter cannot save the file                                                                                                    |
| Message     | Could not open the "file path" file.<br>Please check the Model Name and the Location in the "Convert to" group.                                                               |
| Explanation | After the selecting the source code data, it appears that a folder set in the "Location" of the "Convert to" block was erased, or that a memory card was removed prematurely. |
| What to do  | Please choose the location of conversion data once again                                                                                                    |

| Futa        | Futaba Model Data Converter                                                                                                    |  |
|-------------|----------------------------------------------------------------------------------------------------|--|
| 6           | Unsupported data selected.<br>This data is saved with the transmitter of an older version of the software.<br>Please update your transmitter accordingly. |  |
|             | (COK                                                                                                    |  |
| Subject     | The model data is older and not supported by the transmitter                                                                                              |  |
| Message     | Unsupported data selected.                                                                                                    |  |
|             | This data is saved with the transmitter of an older version of the software.                                                                              |  |
|             | Please update your transmitter accordingly.                                                                                                    |  |
| Explanation | The structure of model data is different in the version saved in the transmitter's                                                                        |  |
|             | memory. As such, the model data converter cannot convert the old data as it is                                                                            |  |
|             | unsupported.                                                                                                    |  |
| What to do  | Please "Select" the origin of conversion data in the "Model Select" screen of the                                                                         |  |
|             | transmitter after it has been updated to the latest software version. Next, try                                                                           |  |
|             | converting the data once again.                                                                                                    |  |

|             | Futaba Model Data Converter                                                           |  |
|-------------|---------------------------------------------------------------------------------------|--|
|             | Unsupported data selected.<br>Please use a newer data converter.                      |  |
| Subject     | The data converter is old                                                             |  |
| Message     | Unsupported data selected.                                                            |  |
|             | Please use a newer data converter.                                                    |  |
| Explanation | The structure of model data is different than the version of a saved transmitter. The |  |
|             | model data converter cannot support the data of the future transmitter software.      |  |
| What to do  | Please download the latest version of the model data converter. Next, try converting  |  |
|             | the data once again.                                                                  |  |

| Futaba Model Data Converter |                                                                            |
|-----------------------------|----------------------------------------------------------------------------|
| •                           | Please enter a model name into the "Model name" in the "Convert to" group. |
| Subject                     | No model name                                                              |
| Message                     | Please enter a model name into the "Model name" in the "Convert to" group. |
| Explanation                 | The "Model name" text box in the "Convert to" block is blank.              |
| What to do                  | Please enter a model name into the "Model name" in the "Convert to" group. |

|             | Futaba Model Data Converter                                                                                                    |
|-------------|----------------------------------------------------------------------------------------------------|
|             | The model name length is too long.<br>Please check the "Model name" in the "Convert to" group.<br>When converting data to the T12Z/T12FG/FX-30, please edit<br>the model name so that it is no longer than 8 characters. |
| Subject     | The model name is too long                                                                                                    |
| Message     | The model name is too long.                                                                                                    |
|             | Please check the "Model name" in the "Convert to" group.                                                                                                    |
|             | When converting data to the T12Z/T12FG/FX-30, please edit the model name so that                                                                                                    |
|             | it is no longer than 8 characters.                                                                                                    |
| Explanation | The number of model name characters exceeds the allowable limit.                                                                                                    |
|             | When using the T12Z/T12FG/FX-30 transmitters, the model name is limited to a                                                                                                    |
|             | maximum of 8 characters.                                                                                                    |
| What to do  | Please enter a shorter name into the "Model name" in the "Convert to" group.                                                                                                    |

| Futaba Model Data Converter |                                                                                                    |
|-----------------------------|----------------------------------------------------------------------------------------------------|
| 8                           | The use of the character which is not usable for a model name in the T12Z/T12FG/FX-30.<br>Please check the "Model name" in the "Convert to" group. |
| ОК                          |                                                                                                    |
| Subject                     | Unusable character                                                                                                    |
| Message                     | The use of the character which is not usable for a model name                                                                                      |
|                             | in the T12Z/T12FG/FX-30.                                                                                                    |
|                             | Please check the "Model name" in the "Convert to" group.                                                                                           |
| Explanation                 | The model name contains unusable characters.                                                                                                    |
|                             | Some characters cannot be used for a model name in the T12Z/T12FG/FX-30.                                                                           |
|                             | For example, "Japanese KANJI".                                                                                                    |
| What to do                  | Please enter a new model name into the "Model name" in the "Convert to" group.                                                                     |
|                             | (Note) The following characters are usable for the T12Z/T12FG/FX-30.                                                                               |
|                             | 0 to 9, A to Z, a to z, and signs ( " $*$ / : $<$ $>$ ? $¥$   are unusable).                                                                       |

FUTABA CORPORATIONPhone: (043) 296-5118, Facsimile: (043) 296-5124Makuhari Techno Garden Bldg., B6F 1-3 Nakase, Mihama-ku, Chiba 261-8555, Japan

©FUTABA CORPORATION 2008, 11 (1)